#### Part No: 50-12013-201

# **NuDAM** -6013 RTD Analog Input Module

#### 1. Introduction

NuDAM-6013 is an RTD input module with 3 input channels. It supports 2, 3 or 4 wires RTD input device with engineering or ohm format display.

#### **Features**

- 3 RTD input channels
- 2, 3 or 4 wire RTD input support
- Programmable RTD input range
- Programmable host watchdog timer for host failure protection
- 2500 Vrms analog input isolation
- Internal watchdog timer for device failure protection
- Easy programming by software
- Easy installation and wiring
- RTD wiring open detection

#### **Specifications**

Interface:

RS-485, 2 wires

Speed (bps): 600, 1200, 2400, 4800, 9600, 19.2k, 38.4k, 57.6k, 115.2k

• RTD Input:

RTD type: Pt-100, Ni-100 or Ni-120 (2, 3 or 4 wires)

Channels number: 3

Resolution: 16 bits

Unit conversion: °C or Ohm

Sampling rate: 3

Temperature range: programmable 4 levels:

±100°C, 0~100°C, 0~200°C, 0~600°C

Isolation Voltage: 2500 Vrms

- Storage Temperature Range: -25 to 80 °C
- $\bullet$  Operating Temperature Range: -10 to 70 °C
- Power Requirement: +10V to +30V<sub>DC</sub> Unregulated with against power reversal
- Power Consumption: 1.5 W
- Case: ABS with captive mounting hardware
- CE Class A Conformity

# 2. Pin Assignment

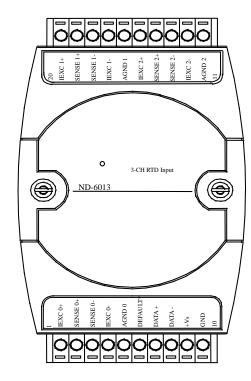

#### **Pin Definitions**

| Pin# | Signal Name     | Description                        |
|------|-----------------|------------------------------------|
| 1    | +IEXC0          | Current source of CH0              |
| 2    | +SENSE0         | Differential positive input of CH0 |
| 3    | -SENSE0         | Differential negative input of CH0 |
| 4    | -EXC0           | Current source of CH0              |
| 5    | AGND0           | Analog signal ground of CH0        |
| 6    | <b>DEFAULT*</b> | Initial state setting              |
| 7    | (Y)DATA+        | RS-485 signal, positive            |
| 8    | (G)DATA-        | RS-485 signal, negative            |
| 9    | (R)+VS          | Power supply, $+10V \sim +30Vdc$   |
| 10   | (B)GND          | Ground                             |
| 11   | AGND2           | Analog signal ground of CH2        |
| 12   | -IEXC2          | Current source of CH2              |
| 13   | -SENSE2         | Differential negative input of CH2 |
| 14   | +SENSE2         | Differential positive input of CH2 |
| 15   | +IEXC2          | Current source of CH2              |
| 16   | AGND1           | Analog signal ground of CH1        |
| 17   | -IEXC1          | Current source of CH1              |
| 18   | -SENSE1         | Differential negative input of CH1 |
| 19   | +SENSE1         | Differential positive input of CH1 |
| 20   | +IEXC1          | Current source of CH1              |

\*The module is in DEFAULT mode when DEFAULT\* pin connected to GND while applying power on the module.

\*Do not apply any power signal to DEFAULT\* pin, just left it open or connected it to GND.

# 3. Application Wiring

#### 2 Wire RTD Input

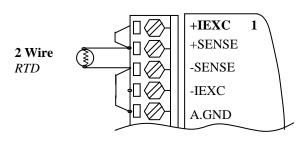

#### 3 Wire RTD Input

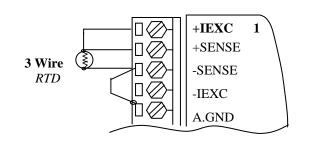

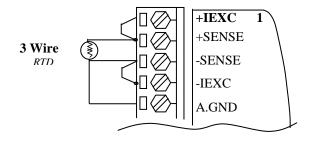

#### 4 Wire RTD Input

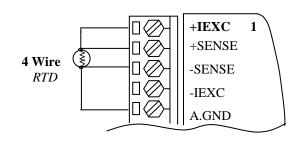

# 4. Functional Block Diagram

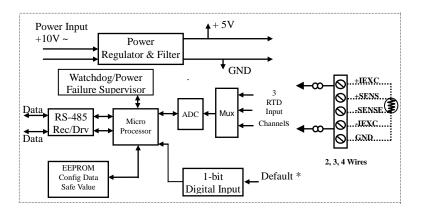

### 5. Installation

#### **Equipment for Installation**

A existing RS-485 network

NuDAM modules

DC Power supply (+10V~+30V)

Wires for power, communication and I/O signal

#### **Installation Procedure**

- 1. Configure every single NuDAM module under the administration utility.
- 2. The baud rate setting and calibration procedure must be done under the DEFAULT\* mode.
- 3. The baud rate and check-sum status must be identity with the application network. The address ID must not be conflict with other modules on the network.
- 4. Plug the new module to the existing network.
- 5. Use the NuDAM administration utility to check the entire network.

# 6. Command Set

There are three categories of NuDAM commands. The first is the *general commands*, including set configuration command, read configuration, reset, read module's name or firmware version, etc. Every NuDAM can response to the general commands. The second is the *functional commands*, which depends on functions of each module. Not every module can execute all function commands. The third is the *special commands* including functions about the programmable watchdog timer, safe values, and the programmable leading code. All the commands used in the NuDAM analog input module are list in the following table

| Command                    | Syntax                 |  |  |  |
|----------------------------|------------------------|--|--|--|
| General Command            |                        |  |  |  |
|                            | %(OldAddr)(NewAddr)    |  |  |  |
| Set Configuration          | (InputRange)(BaudRate) |  |  |  |
|                            | (DataFormat)           |  |  |  |
| Read Configuration         | \$(Addr)2              |  |  |  |
| Read Module Name           | \$(Addr)M              |  |  |  |
| Read Firmware Version      | \$(Addr)F              |  |  |  |
| Software Reset             | \$(Addr)RS             |  |  |  |
| Functional Command         |                        |  |  |  |
| Span Calibration           | \$(Addr)0              |  |  |  |
| Offset Calibration         | \$(Addr)1              |  |  |  |
| Read Analog Data Channel 0 | #(Addr)                |  |  |  |
| Read Analog Data From      | #(Addr)(Channel No)    |  |  |  |
| Channel N                  |                        |  |  |  |
| Read All Analog Data       | #(Addr)A               |  |  |  |
| Enable/Disable Channel for | \$(Addr)5(ChannelVal)  |  |  |  |
| Multiplexing               |                        |  |  |  |
| Read Channel Status        | \$(Addr)6              |  |  |  |
| Open RTD Detection of      | \$(Addr)B(ChannelNo)   |  |  |  |
| Channel N                  |                        |  |  |  |
| Enable/Disable Open RTD    | \$(Addr)O(Status)      |  |  |  |
| Detection                  |                        |  |  |  |
| Special Command            |                        |  |  |  |
| Read Command Leading Code  | ~(Addr)0               |  |  |  |
| Setting                    |                        |  |  |  |
| Change Command Leading     | ~(Addr)10(C1)(C2)(C3)  |  |  |  |
| Code Setting               | (C4)(C5)(C6)           |  |  |  |
| Set Host Watchdog / Safety | ~(Addr)2(Flag)         |  |  |  |
| Value                      | (TimeOut)(SafeValue)   |  |  |  |
| Read Host WatchDog / Safe  | ~(Addr)3               |  |  |  |
| Value                      |                        |  |  |  |
| Host is OK                 | ~**                    |  |  |  |

<sup>\*</sup> The module accepts calibration command, baud rate and checksum configuration setting under the DEFAULT\* mode.

# 7. ADLINK on the Internet

The full version manual can be download from website <a href="http://www.adlink.com.tw/download/manual/index.htm#6000">http://www.adlink.com.tw/download/manual/index.htm#6000</a>

Homepage: <a href="http://www.adlink.com.tw">http://www.adlink.com.tw</a>
Service: <a href="mailto:service@adlink.com.tw">service@adlink.com.tw</a>
Technical Assistance: <a href="mailto:NuDAM@adlink.com.tw">NuDAM@adlink.com.tw</a>

Copyright © 2000~2001 ADLINK TECHNOLOGY INC. TEL: 886-2-82265877 FAX: 886-2-82265717 Contents and specification subject to change without notice. NuDAM® is a registered trademark of ADLINK TECHNOLOGY INC. Other brands of products are trademarks or registered trademarks of their respective holders. AM-ND6013-E1.01

<sup>\*</sup> Please refer the manual in PDF file format in the CD for detail description of these commands.